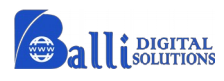

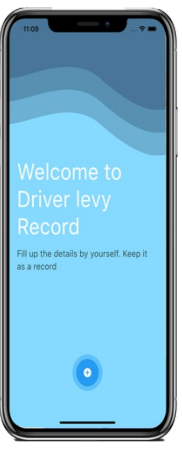

- This App is available throughout Australia. The Driver Levy App is for Charter Vehicles and Hire Care driver in Melbourne, Sydney and Perth. This app is the platform for the Drivers to store their every single record for themselves and for the public transport department in a regular basis.
	- Drivers can dispatched /Transfer their jobs to and from other co- drivers.
- The drivers can search their previous records on their daily, monthly or yearly • It comes with 7 days' free trial for OBDS/BSP and after every monthly subscription.
- **Its free for Driver user.**

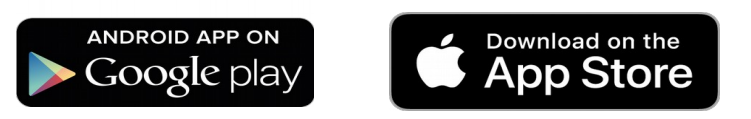

There will be two option onto the App select either the driver or the owner (OBDS/BSP).

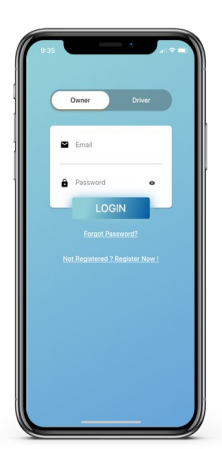

Then login via using your email and password which you will be register

# **HOW DO WE REGISTER?**

### **Register as an OBDS/BSP number**

Fill up the correct details such as your name, PTV number, email, OBDS number and select the city you drive your vehicle

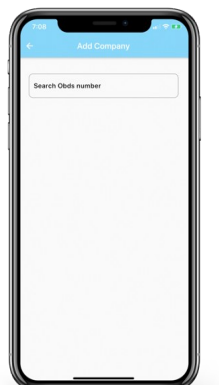

#### **Register as a Driver**

Driver fill up their own details such as your name,

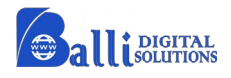

PTV number, email and phone number and fill the OBDS number whom (the company) you work with.

# **Feature of this App**

- New Job
- Advance Job
- Job transfer
- Search

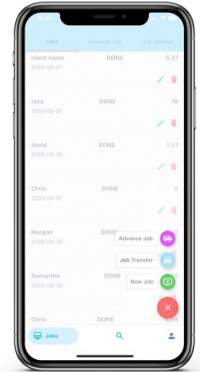

### Features description navigation

#### **New Job**

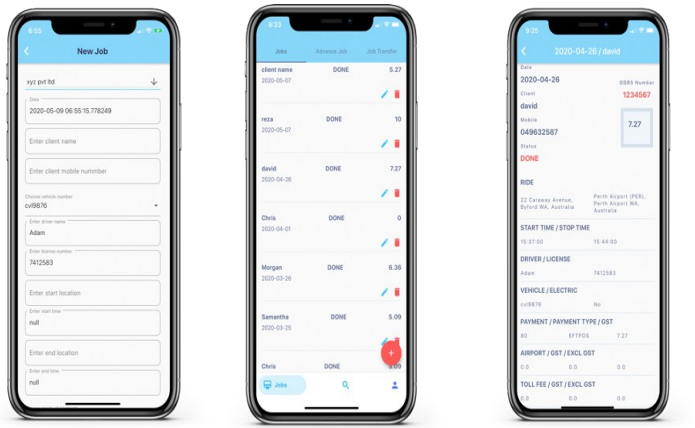

Fill up your client's details and save as your record and calculate the GST and Levy

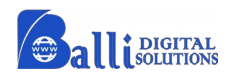

### **Advance Job - how to save your advance job?**

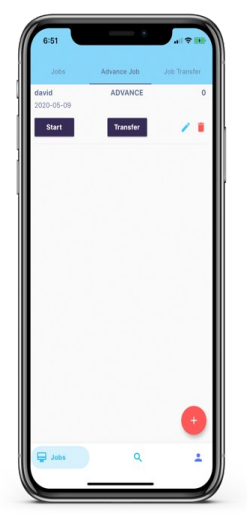

Whenever your client book the vehicle for following 2 or more days. You as a driver can save that jobs in advance on your calendar dates.

Later when you as a driver pick up your client for those advance bookings, then you can select the start option to pick the client and finishing option when client reach the destination and it will save everything on your dashboard.

you can also transfer the job to your co-worker and everything will be automatically saved on your dashboard.

This process can save your booking time as well as starting time and finishing time on your dashboard.

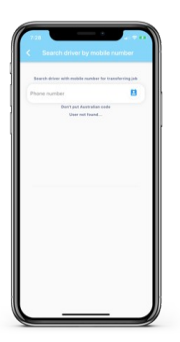

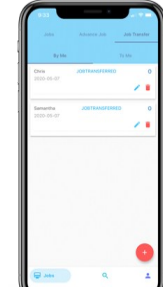

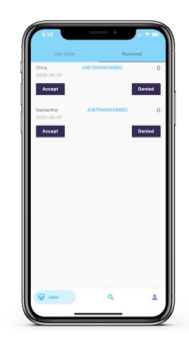

#### **Transfer Job**

You can transfer the job to your co-worker or other driver through same App. First your Co-worker or other driver accept the job. And then after they start or end the job. It will automatically save on your records.

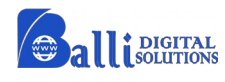

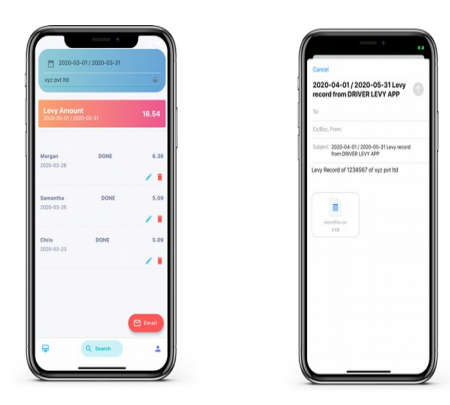

#### **Search**

In search option, you can find the jobs through calendar dates. Then saved excel sheet record will send through the email to yourself. This record show the GST, Expenses and LEVY as well.

# **In Profile Page.**

- Add Vehicle.
- Add Clients
- Update/Cancel Subscription

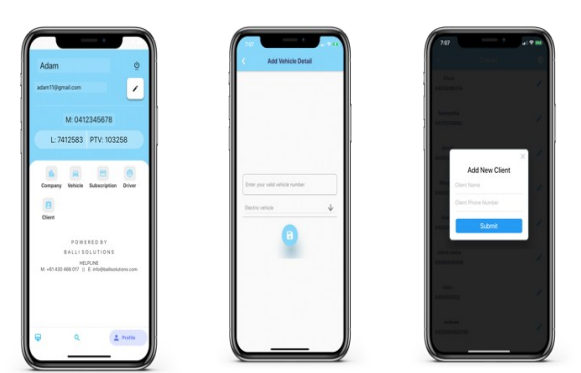